*Note: This discussion is based on the latest version of macOS Sonoma, 14.5. Some illustrations may differ when using other versions of macOS. Also, some illustrations may be from screenshots on my iMac or MacBook Pro. Credits: See the credits at the end of this presentation.*

Uninstalling and removing apps is a basic and necessary task on your Mac. There are multiple ways of accomplishing this, ranging from features that are part of the macOS to third-party utilities to a few apps that include an Uninstaller program. This presentation will cover several of them.

## **macOS Options**

**The "Classic" Method.** This has three options:

- Simply drag the app from the **Applications** folder to the **Trash**.
- Use the keyboard shortcut, **Command+Delete**.
- **Right-Click** on the app, and select **Move to Trash** from the pop-up menu:

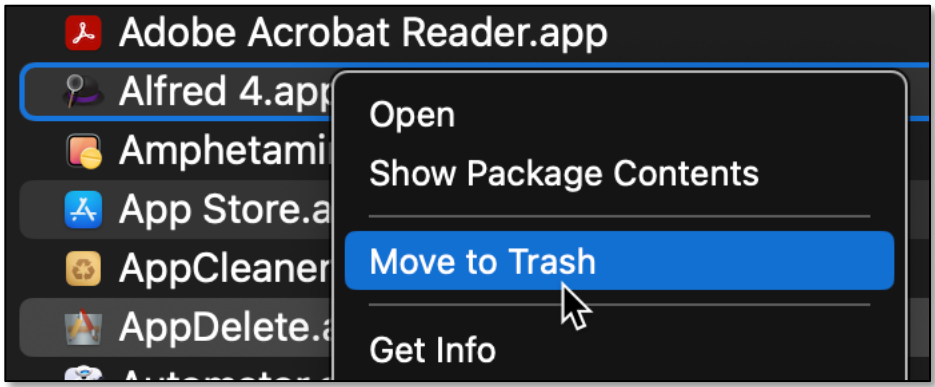

**Remove App: Right-Click > Move to Trash**

Then Right-Click on the **Trash** can icon in the Dock and select **Empty Trash** in the pop-up dialog:

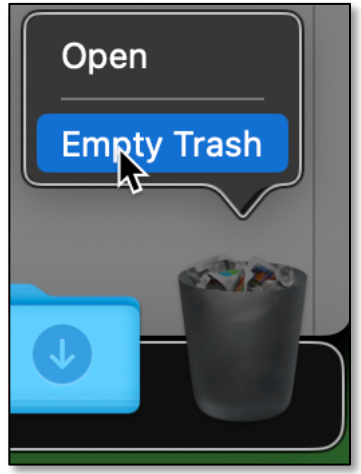

#### **Empty Trash**

However, if the app also has installed any support files, these might be scattered about the macOS, and it's not clear if this method also removes them. These include preferences, plist files, caches, logs, and even the DMG or PKG installer.

Then again, if the app has been deleted, the continued presence of these files probably makes no difference in your Mac's performance. They just continue to take up a bit of storage space.

# **Launchpad (Mac App Store Apps Only)**

A lesser-known option is to use the **Launchpad** app. This method can only be used for apps installed through the Mac App Store and. It can't be used for apps installed manually from third party developers. As with the "classic" method, it's not clear if this method also removes any support files.

Simply open the **Launchpad** app (likely already in the Dock).

- Click and hold on the icon of the app you want to uninstall. Its icon will begin to jiggle along with all the others in the Launchpad window. You can also just hold down the **Option** key to start this action.
- Click on the black (**X**) icon that appears on your app. A pop-up dialog will appear asking if you want to delete the app. (See the image below.)
- Click **Delete** to confirm the removal of the app.

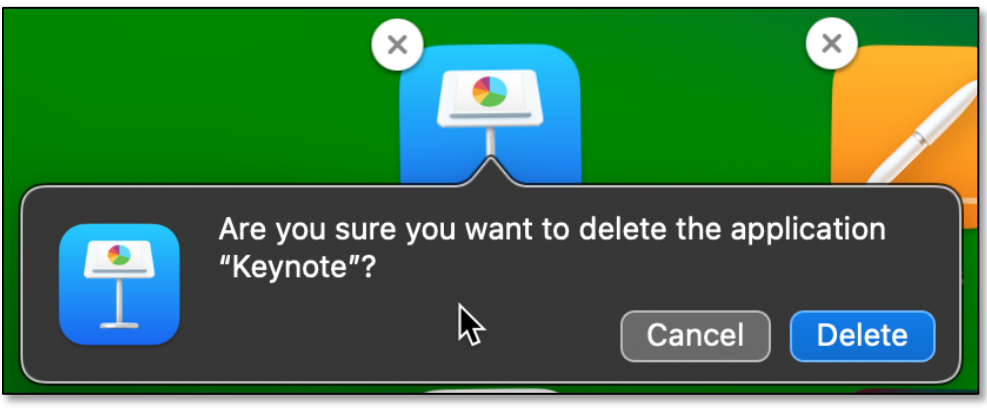

**Launchpad: Delete App**

# **Terminal**

Another solution involves use of the **Terminal** app and its **mdfind** command (**mdfind -name "application name"**). Since the Terminal app is best used by advanced Mac users only who are comfortable using the command line, I won't cover it further in this Mac Basics presentation. Further information will be in the credits. As before, it's not clear if this method also removes any support files.

# **System Settings**

If you're running macOS Ventura or newer (currently, Sonoma), you can use the **System Settings** app (available under the **\*** menu:  $\bullet$  > **Settings...**). (See the two images on the next page.)

- Select **General** from the sidebar list.
- Click on **Storage**.
- Wait for the **Applications** group to load.
- Click the tiny ⓘ button next to the **Applications size**.

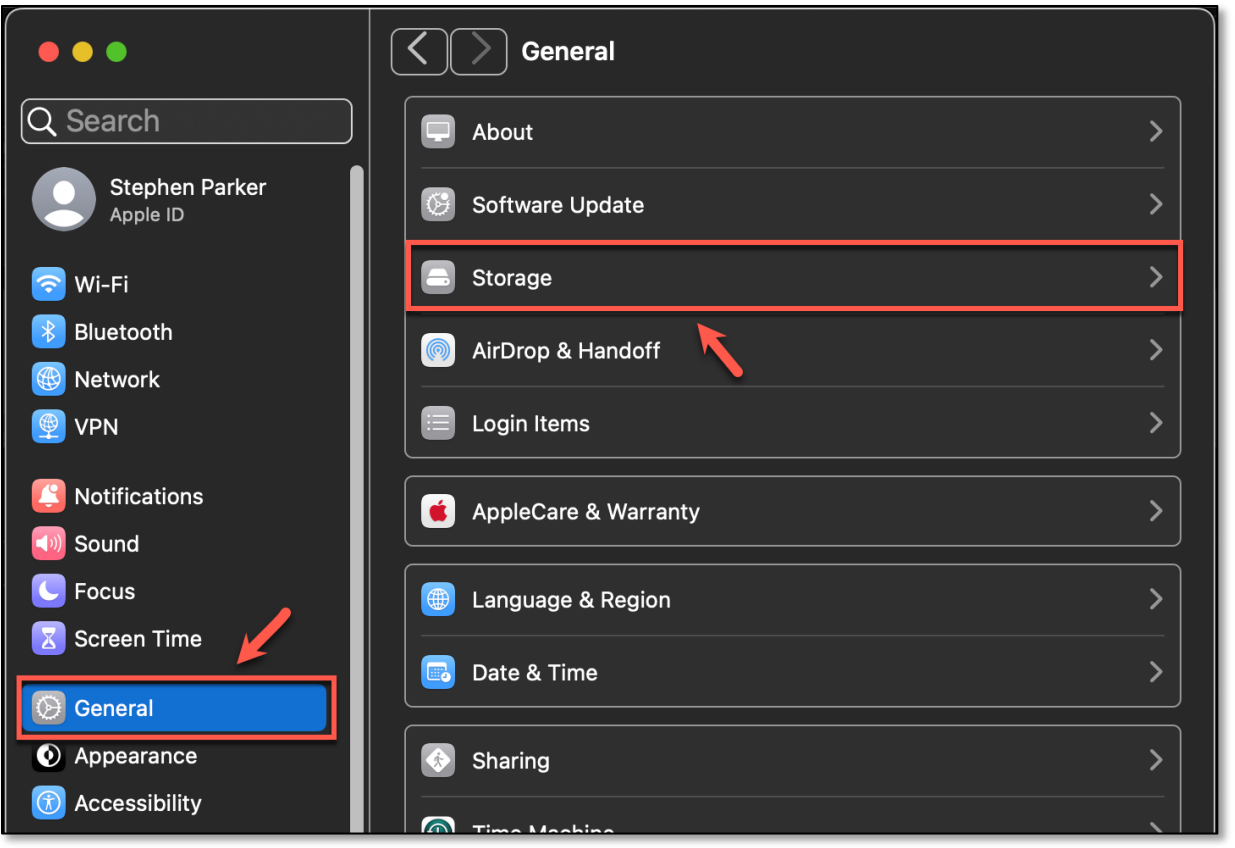

**System Settings… > General > Storage** 

|                       | <b>Storage</b>                                                                                                    |
|-----------------------|----------------------------------------------------------------------------------------------------|
| $\mathsf Q$ Search    | Macintosh HD 431.01 GB of 1 TB used   All Volumes                                                                                                    |
| <b>Stephen Parker</b> | 569.23 GB                                                                                                    |
| Apple ID              | ● Applications ● iOS Files ● Photos ● System Data<br>$\bullet$ Mail<br>• Documents                                                                                  |
| Wi-Fi                 |                                                                                                    |
| Bluetooth             | <b>Recommendations</b>                                                                                                    |
| Network               | Store in iCloud<br>Store in iCloud                                                                                                    |
| <b>VPN</b>            | Store all files, photos, and messages in iCloud<br>and save space by keeping only recent files<br>and optimized photos on this Mac when<br>storage space is needed. |
| <b>Notifications</b>  |                                                                                                    |
| Sound                 | Optimize<br><b>Optimize Storage</b><br>$\dot{\mathbf{t}}$ tv<br>Save space by automatically removing movies and TV                                                  |
| Focus                 | shows that you've already watched from this Mac.                                                                                                    |
| Screen Time           |                                                                                                    |
| General               | 55.17 GB $(i)$<br><b>Applications</b>                                                                                                    |
| Appearance            | $239.6 \, \text{MB} \, \text{(i)}$<br>m<br><b>Books</b>                                                                                                    |
| Accessibility         | 72.33 GB<br>Documente                                                                                                    |

#### **System Settings… > General > Storage > Applications**

- Next, locate the app you want to uninstall and delete from your Mac. Note: You can also select *multiple apps* to delete from your Mac.
- Select the app by clicking on it, and then click on the **Delete** button.
- A warning message will pop up asking you to confirm that you wish to delete the app from your Mac.

(See the image below and on the next page.)

Note: If you're not the Administrator for the Mac, you may be asked to authenticate the deletion with an Administrator account.

Once again, it's not clear if this method also removes any support files.

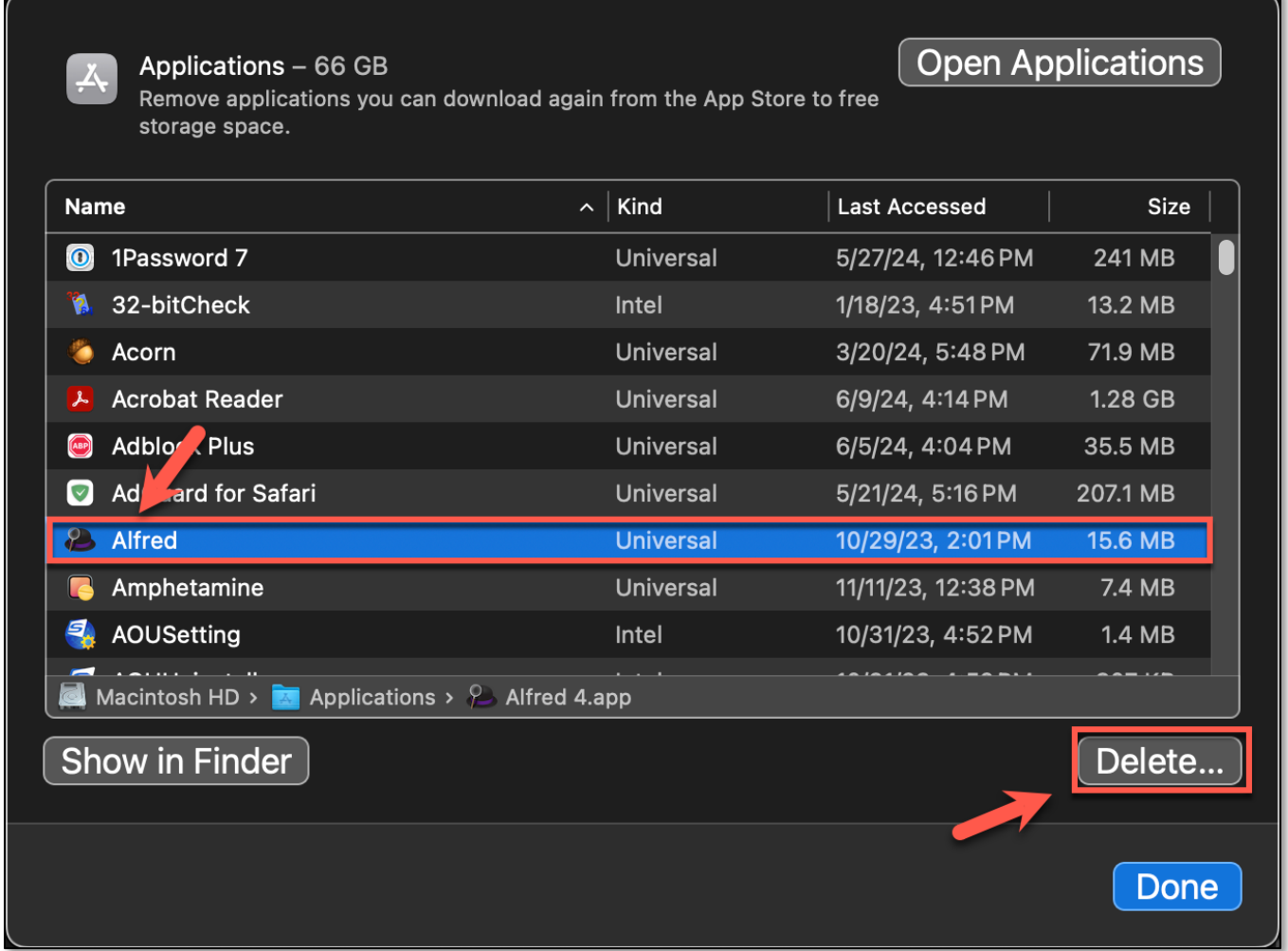

**System Settings… > General > Storage > Applications (Delete "Alfred" App)**

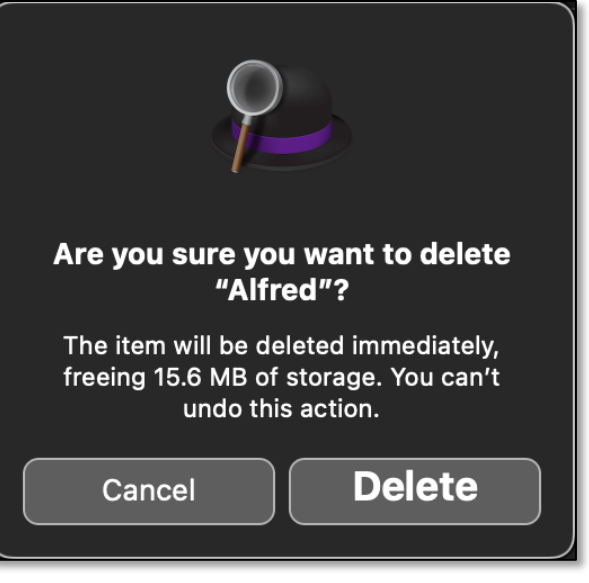

**Delete Confirmation Warning)**

• At this point, you can continue deleting other apps from your Mac. If not, just close out of System Settings.

# **Next Month: Part 2 (Utilities for Deleting Apps)**

Next month, I'll cover a few utilities that can be used to delete apps and their support files from your Mac. There are lots of them available on the **App Store** and also third-party developers. I've been using a third-party app for years. More on this next month.

### **Summary**

There are multiple ways to Delete/Remove apps and their support files from your Mac. These include simply moving an app to the Trash, deleting using Launchpad, using the Terminal app, deleting using System Settings, and using a third-party utility.

### **Next Presentation**

Next month, I'll finish this presentation about deleting apps and their support files.

Have a favorite Mac Tip or utility? Please feel free to pass it along, and I'll see if I can work it into a future presentation.

If you have any suggestions for presentation topics, including macOS utilities, please contact me at [slp4668@gmail.com.](mailto:slp4668@gmail.com)

# -Steve Panken

Credits:

How to Uninstall Apps on MacOS Sonoma & Ventura via System <https://osxdaily.com/2024/04/23/how-uninstall-apps-mac-system-settings/>

How to Completely Remove Apps & Software in Mac OS X by Manual Terminal Uninstall <https://osxdaily.com/2014/07/31/manual-complete-app-removal-mac-os-x-terminal/>